## **(A) CONOSCENZA TERMINOLOGICA**

## **Dare una breve descrizione dei termini introdotti:**

- Animazione
- Classe **Timer**
- **void setDelay**(**int** delay)
- **int getDelay**()
- **void start**()
- **void stop**()

## **(B) CONOSCENZA E COMPETENZA**

# **Rispondere alle seguenti domande producendo anche qualche esempio**

*B1) Conoscenza* 

- 1. Cosa vuol dire *animazione*?
- 2. Come si crea *l'effetto di animazione*?
- 3. Come funziona l'oggetto **Timer**?

*B1) Competenza* 

- 1. Come si realizza un'applicazione per *visualizzare animazioni*?
- 2. Cosa deve contenere la classe *oggettoTimer*?

# **(C) ESERCIZI DI COMPRENSIONE**

- 1. Il **Canvas** di Java può essere usato per visualizzare immagini in movimento, una tecnica che prende il nome di ……… . Per realizzare l'animazione ci si serve della classe ………, i cui oggetti hanno la caratteristica di emettere …….. in modo temporizzato.
- 2. Un'applicazione temporizzata prevede almeno l'implementazione di due classi:
	- a. una, che contiene il costruttore di un oggetto di classe **Timer**, per la generazione di ………. di sincronismo, che implementa la classe di ascolto ……….. , per gestire gli …….. prodotti dal timer e che, tramite un il metodo di ascolto …………. produca in corrispondenza al timer, effetti grafici o visivi sincronizzati;
	- *b.* una seconda classe che crea un contenitore (un ....., o un ......) con determinate caratteristiche e crea un oggetto *t* di classe **Timer** e lo registra.
- 3. Completare la seguente tabella con le caratteristiche della classe **Timer**

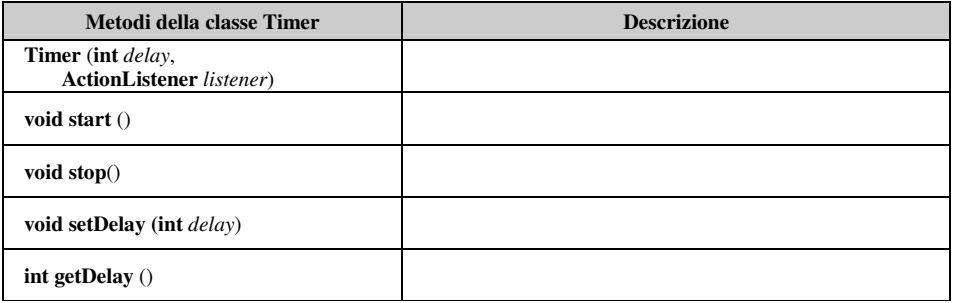

4. Scrivere a fianco di ciascuna riga di codice, un breve commento che ne descriva il significato.

### **class** oggettoTimer **extends Canvas implements ActionListener**

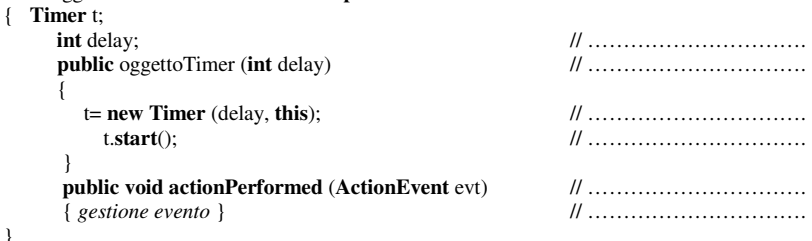

5. Scrivere a fianco di ciascuna riga di codice, un breve commento che ne descriva il significato.

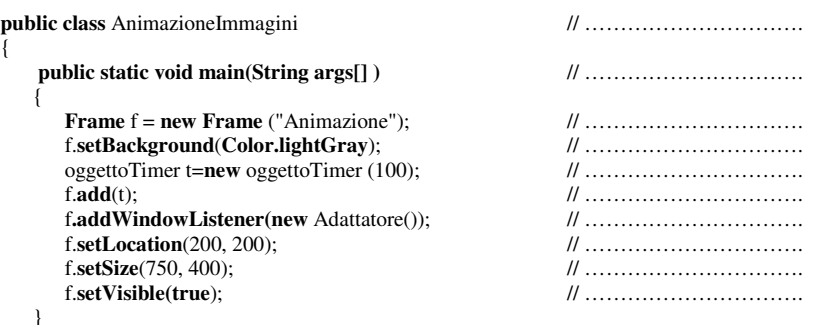

}

}

{

6. Completare la seguente tabella, indicando per ciascuna frase, se vera (V) o falsa (F).

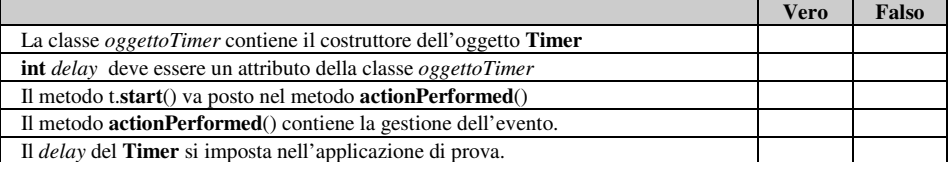

## **(D) ESERCIZI DI APPLICAZIONE**

- 1. Creare un'applicazione che mostri a ciclo continuo, i valori progressivi di un contatore inserito in un riquadro, in una stessa posizione, prefissata. Da input, si deve poter dare la posizione e la velocità di avanzamento del contatore.
- 2. Predisporre un adeguato numero di file immagine da usare come fotogrammi. Creare un'applicazione che le visualizzi in sequenza animata, come mostrato nello schema dell'Unità.
- 3. Modificare l'applicazione precedente, in modo che, se le immagini sono molte, i loro nomi siano inseriti in un array del tipo:
	- **String** fileimmagine[] = **new String**[100];

e che le rispettive immagini siano memorizzate nell'array parallelo

 $\textbf{Image}\text{ immagini}$  =  $\textbf{new}\text{ Image}[100]$ ;

- 4. Creare un'applicazione che, mediante il **Timer**, realizzi un "banner", ossia una scritta scorrevole in senso orizzontale rispetto allo schermo. Prevedere opportuni parametri per ottenere lo scorrimento verso sinistra o verso destra.
- 5. Creare una classe Contatore, che servendosi di **Timer**, mostri in una casella il valore di un contatore che parta da 0 e si incrementi con una velocità iniziale. L'interfaccia deve disporre di due pulsanti *Aumenta* e *Diminuisci*: il primo aumenta, il secondo diminuisce la velocità del contatore. Disporre anche di un pulsante *Reset* che predisponga il contatore alla condizione iniziale, di un pulsante *Stop* che arresta il conteggio e di un pulsante *Esci* per terminare l'applicazione.

# *Unità C2.1 – Animazione* **MODULO L2**

## **(E) ESERCITAZIONI PRATICHE**

## **Esercitazione n. 1**

**Obiettivo**: utilizzo della classe timer per realizzare applicazioni animate.

**Titolo**: realizzare un'applicazione che mostri una palla che scorre verso destra e quando incontra il bordo della finestra, inverte il movimento e cambia colore. Durante lo scorrimento verso destra, la palla è azzurra, quando scorre verso sinistra, diventa rossa. L'applicazione deve consentire la modifica del raggio della palla e la sua velocità.

#### **Analisi**.

La classe deve prevedere l'uso dei seguenti ascoltatori:

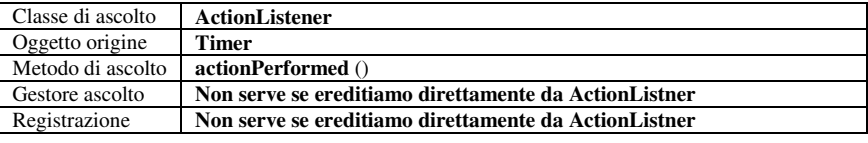

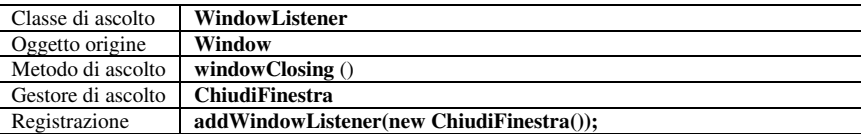

```
Lo schema della classe è il seguente: 
import java.awt.*; 
import java.awt.event.*; 
import javax.swing.Timer; 
class MuoviCerchio extends Panel implements ActionListener
{
```
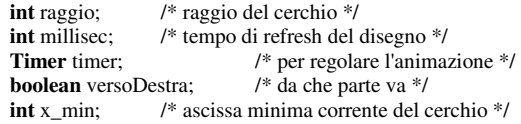

## **public MuoviCerchio (int raggio\_cerchio, int ritardo)**

{ assegnazione valori attributi, inizializzazione e avvio del timer; }

# **public void actionPerformed(ActionEvent e)**

```
 { Se va verso destra allora 
        Se tocca bordo destro
           { cambia verso e decrementa la x; } 
        Altrimenti incrementa la x; 
    Altrimenti // va verso sinistra 
        Se tocca bordo sinistro
           { cambia verso e incrementa la x; } 
        Altrimenti x_min++; 
    repaint(); 
public void paint(Graphics g)
```
 { **Graphics2D** g2 = (**Graphics2D**)g; Dimension d = **getSize**(); **Se** *si sposta verso destra Imposta blu*; **Altrimenti** *Imposta rosso*; *riempi la figura*; } **public static void main**(**String**[] args) { *crea la finestra e imposta le caratteristiche di (500, 300) e visibile*;

```
 crea l'oggetto MuoviCerchio mc con i parametri appropriati; 
         imposta colore di sfondo; 
         registra mc; 
         registra l'ascoltatore della finestra; 
       } 
   } 
class ChiudiFinestra extends WindowAdapter 
             public void windowClosing(WindowEvent e) 
\left\{\begin{array}{ccc} \end{array}\right\} System.exit(0);
```
*M.Malatesta 13/11/2012* 

}

{

}